# **NANO**

Registrador de Vuelo (incluyendo el programa de configuración NanoConfig)

Versión 1.0

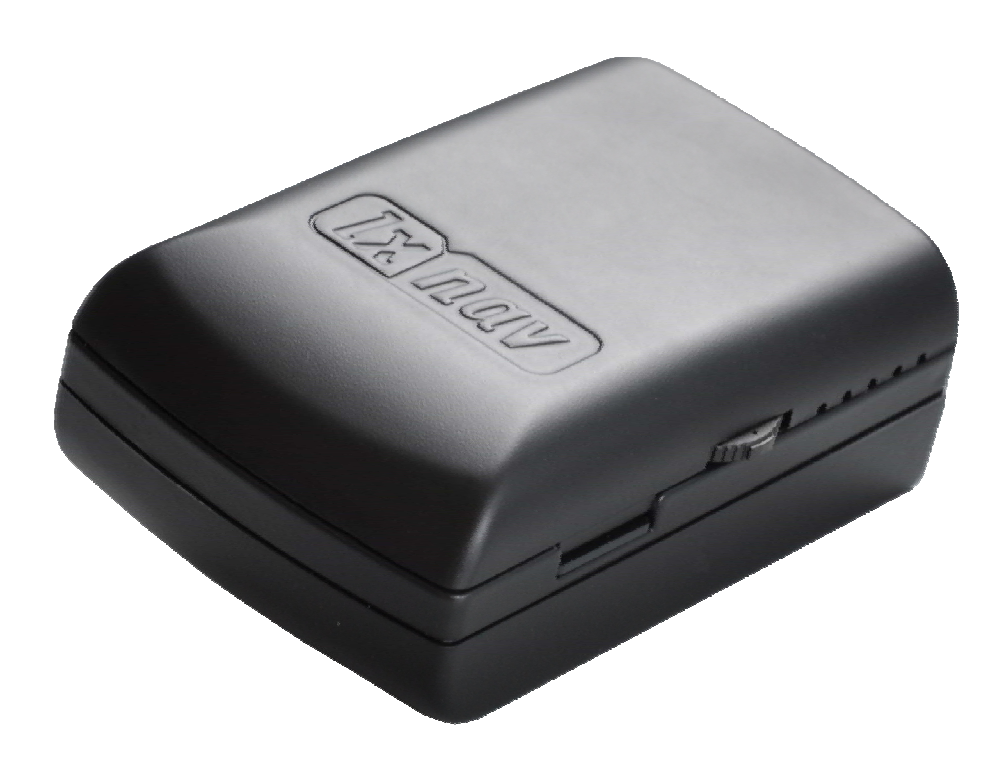

LXNAV d.o.o. • Kidričeva 24a, 3000 Celje, Eslovenia • tel +386 592 33 400 fax +386 599 33 522 [info@lxnav.com](mailto:support@lxnavigation.si) • www.lxnav.com

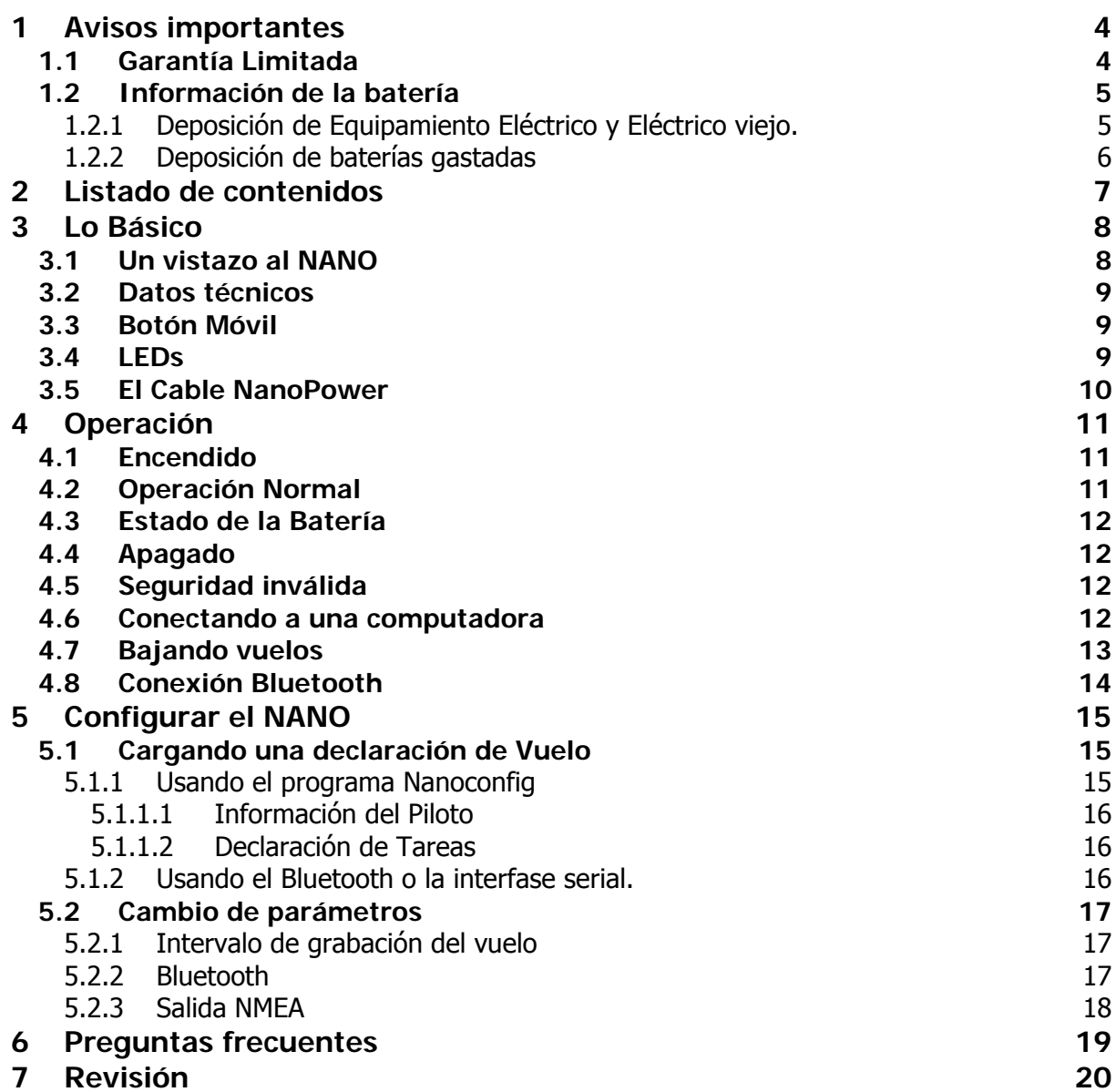

## <span id="page-3-0"></span>**1 Avisos importantes**

La información de este documento está sujeta a cambios sin avisos previos. LXNAV se reserva el derecho de cambiar o mejorar sus productos sin aviso previo y hacer cambios en el contenido de esos materiales sin obligación de notificar a ninguna persona u organización de esos cambios o mejoras.

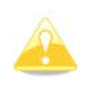

Se muestra un triángulo amarillo en las partes del manual que deberían ser leídas muy cuidadosamente y son importantes para la operación del registrador de vuelos NANO.

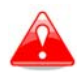

Las notas con un triángulo rojo describen procedimientos que son críticos y pueden derivar en la pérdida de datos o cualquier otra situación crítica.

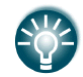

Se muestra un ícono con una lamparita cuando se provee al lector de una sugerencia útil.

## **1.1 Garantía Limitada**

Este producto NANO está garantizado como libre de defectos en los materiales o mano de obra por dos años desde la fecha de compra. Dentro de ese período, LXNAV, a su sola opción, reparará o reemplazará cualquier componente que fallare en un uso normal. Dichas reparaciones o reemplazos serán realizados sin cargo para el usuario en las partes o trabajos, estableciendo que el usuario pagará los gastos de envío. La garantía no cubre fallas debido a un uso abusivo, uso indebido, accidente o alteraciones o reparaciones no autorizadas.

LAS GARANTÍAS Y REMEDIOS CONTENIDOS AQUÍ SON EXCLUSIVOS Y EN REEMPLAZO DE TODAS LAS DEMAS GARANTÍAS IMPLÍCITAS, EXPLÍCITAS O ESTATUTARIAS, INCLUYENDO CUALQUIER RESPONSABILIDAD EMERGENTE BAJO CUALQUIER GARANTÍA DE COMERCIALIZACIÓN O APTITUD PARA UN PROPÓSITO PARTICULAR, ESTATUTARIO O SIMILAR. ESTA GARANTIA LE DA DERECHOS LEGALES ESPECIFICOS, LOS CUALES PUEDEN VARIAR DE ESTADO A ESTADO.

EN NINGUN CASO LXNAV SERÁ RESPONSABLE POR DAÑOS INCIDENTALES, ESPECIALES, INDIRECTOS O CONSECUENCIALES RESULTANTES DE SU USO, USO ERRÓNEO O IMPOSIBILIDAD DE USAR ESTE PRODUCTO POR DEFECTOS.

Algunos estados no permiten la exclusión de daños incidentales o consecuenciales, por lo tanto no se le aplicaría las limitaciones de más arriba. LXNAV retiene el exclusivo derecho de reparar o reemplazar la unidad o el software, u ofrecerle el reembolso total del precio de compra, a su sola discreción. DICHA SOLUCIÓN SERÁ SU SOLA Y EXCLUSIVA DECISIÓN PARA CUALQUIER VIOLACIÓN DE LA GARANTÍA.

Para obtener servicios de garantía contacte su representante local o a LXNAV directamente.

Septiembre 2010 © 2010 LXNAV. Todos los derechos reservados.

## <span id="page-4-0"></span>**1.2 Información de la batería**

El NANO es alimentado por una batería recargable. La batería puede ser cargada y descargada cientos de veces, pero eventualmente quedará en desuso como cualquier batería. Solo use la batería aprobada y recargue su batería con los cargadores aprobados. Desconecte el cargador del enchufe cuando el dispositivo no esté en uso. No deje una batería cargada por completo conectada a un cargador ya que la sobrecarga puede acortarle la vida útil.

Si se deja en desuso, una batería cargada por completo perderá su carga a través del tiempo. Use la batería solamente para el propósito que fue creada. Nunca use una batería o un cargador que esté dañado. Si el pack de batería es mal manejado puede reventar, causar llamas o aún quemaduras químicas.

Observe las siguientes precauciones:

No la desarme.

No la golpee ni exponga el pack de baterías a fuerzas o golpes tales como martillazos o pisadas.

No haga cortocircuitos ni permita que objetos metálicos tomen contacto con los terminales de las baterías.

No la exponga a altas temperaturas superiores a los 50°C tales como exposición directa al sol o en planeadores expuestos al sol.

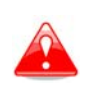

No la incinere.

No manipule baterías de litio ion dañadas o con pérdidas.

Asegúrese de cargar la batería con el cargador que se le ha suministrado.

Mantenga el pack de baterías fuera del alcance de los niños.

Mantenga el pack de baterías en lugares secos.

Remplace el pack de baterías solo con las recomendadas por LXNAV.

Descarte los packs de baterías usados puntualmente, como se describe en estas instrucciones.

#### **1.2.1 Deposición de Equipamiento Electrónico y Eléctrico viejo.**

#### **(Aplicable en la Unión Europea y otros países Europeos con sistemas de recolección diferenciada)**

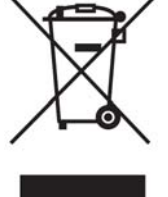

Este símbolo en el producto o en su envoltorio indica que el producto no puede ser tratado como un residuo hogareño. Contrariamente, debe ser colocado en el punto de recolección de residuos destinado al reciclado de equipamientos eléctricos y electrónicos. Deponiendo este producto correctamente Ud. ayudará a prevenir consecuencias potencialmente negativas para el ambiente o la salud humana, que podrían ser causadas por el manejo inapropiado de la deposición

del producto. El reciclado de materiales ayudará a mantener los recursos naturales Para obtener información sobre el reciclado de este producto, consulte a su Oficina Cívica local, su servicio de deposición de desperdicios o al local donde adquirió el producto.

## <span id="page-5-0"></span>**1.2.2 Deposición de baterías gastadas**

#### **(Aplicable en la Unión Europea y otros países con sistemas de recolección diferenciados)**

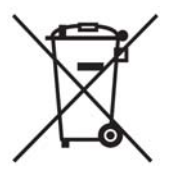

Este símbolo en la batería o en el embalaje indica que la batería provista no debe ser tratada como un desecho hogareño. Asegurándose que las baterías son depuestas correctamente, Ud. contribuirá a prevenir consecuencias potencialmente negativas para el ambiente y la salud humana que podría de alguna manera ser afectada por el manejo inadecuado en la deposición de la batería. El reciclado de materiales ayudará a conservar los recursos naturales.

En caso de que por razones de seguridad, performance o integridad de datos requieran de una conexión permanente con una batería incorporada, esa batería debe ser reemplazada sólo por personal calificado. Para asegurar que la batería va a ser tratada adecuadamente lleve el producto al final de su vida útil al punto de recolección aplicable a los equipos eléctricos o electrónicos. Para todas las demás baterías, por favor vea en la sección correspondiente, como quitar la batería de manera segura. Lleve la batería al punto de recolección aplicable a las baterías gastadas. Para obtener información mas detallada acerca del reciclado de este producto o batería, por favor contacte a la Oficina Civil local, a su servicio de recolección de residuos domésticos o al local donde compró el producto.

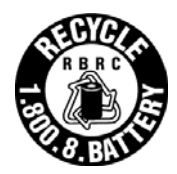

#### **(Aplicable para usuarios en U.S.A. y Canadá)**

Las baterías de Lithio-Ion son reciclables. Ud. puede ayudar a preservar nuestro ambiente llevando las baterías al punto de recolección y reciclado más cercano. Para mas información respecto del reciclado de baterías recargables, llame a la línea gratuita 1-800-822-8837, o visite <http://www.rbrc.org/>

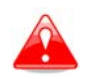

No manipule baterías de Lithio-Ion dañadas o con pérdidas.

# <span id="page-6-0"></span>**2 Listado de contenidos**

En la caja Ud. encontrará:

• El registrador de vuelo NANO con el programa Nanoconfig precargado y el manual del usuario

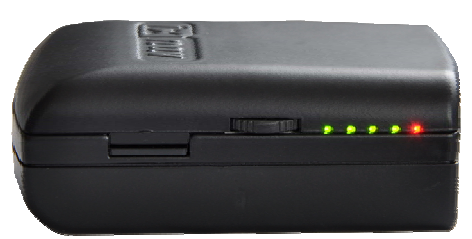

• El cable NanoPower

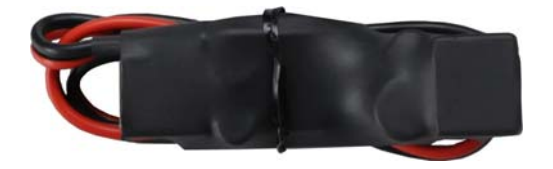

• El cable USB

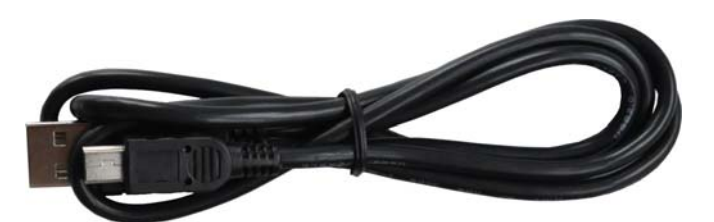

• El cargador de pared

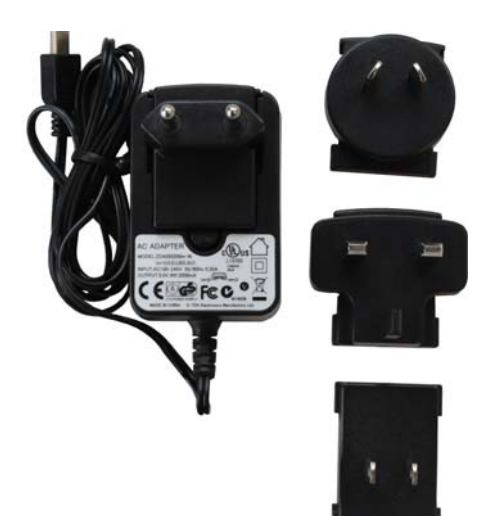

- El gráfico de calibración barométrica
- La tabla de referencia rápida

# <span id="page-7-0"></span>**3 Lo Básico**

## **3.1 Un vistazo al NANO**

El registrador de vuelo NANO es el registrador de vuelo mas pequeño designado de acuerdo a la especificación "Todos los vuelos" de la IGC. Tiene la aprobación IGC para todos los vuelos, incluyendo Récords Mundiales. Contiene un receptor GPS integrado de 66 canales, con una antena interna, un sensor de altitud de hasta 16.000 metros, un sensor de Nivel de Ruido del motor, un micro-switch de seguridad, un módulo Bluetooth y una batería de 1700mAh.

La batería interna permite hasta 12 horas de operación sin conexión a otros dispositivos y se carga cuando el registrador de vuelo está conectado a una computadora, a una batería a través del cable Nanopower o al cargador de pared.

El Bluetooth se usa para un fácil intercambio de información con una PDA o PNA.

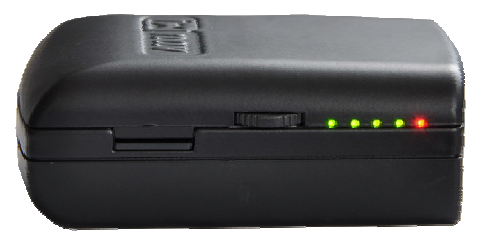

El contenedor está construido en plástico ABS resistente. En el lado izquierdo hay una ranura para una tarjeta micro SD, un botón móvil y 5 LEDs de estado. Los LEDs muestran el estado operacional.

Para grabar los vuelos se usa la tarjeta SD de 2 GB. Los vuelos se almacenan directamente en formato IGC y pueden descargarse a través de la conexión USB que es compatible con todos los sistemas operativos (MS Win, Linux y Mac OS).

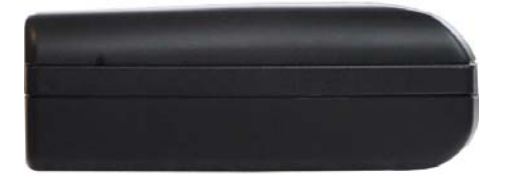

En el lado derecho hay un pequeño orificio de reajuste. Use un alfiler para presionar el botón de reajuste. En condiciones normales, este botón no debería ser usado nunca.

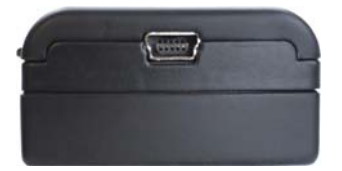

En la parte trasera hay un conector mini USB, que se usa para carga de energía y transferencia de datos.

La tarjeta SD está precargada con el programa Nanoconfig, el cual es usado para cargar la declaración del vuelo y cambiar los parámetros del NANO. Las declaraciones de los vuelos también pueden ser cargadas usando un cable de interfase serial o Bluetooth (Ver capítulo [5.1](#page-14-1) para más detalles).

## <span id="page-8-0"></span>**3.2 Datos técnicos**

#### **Hardware**

- Procesador ARM7 core con reloj de 60 MHz
- Memoria de archivo de 2GBytes
- Botón móvil tridireccional
- Receptor GPS de 66 canales
- Sensor de nivel de ruido del motor
- Sensor de altitud barométrica hasta 16.000m

### **Entrada y Salida**

- interfase USB (dispositivo de archivo)
- Lector de SD integrado
- interfase Serial RS232 para conexión a las PDA
- interfase Bluetooth para conexión a las PDA

#### **Medidas y peso**

- Dimensiones: 60x40x20mm
- Peso:  $~\sim 66g$

## **3.3 Botón Móvil**

El botón móvil tiene varios movimientos; puede ser presionado o movido hacia atrás o hacia adelante.

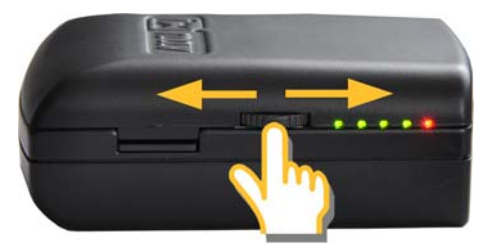

Presiónelo y el registrador de vuelo NANO se encenderá. Si presiona el botón o lo mueve hacia alguno de los extremos por unos 3 segundos el registrador de vuelo NANO se apagará. En vuelo, si presiona o mueve el botón se grabará el "Pilot Even Marker" y el registrador grabará 30 puntos con una cadencia de un segundo.

Al mismo tiempo, los LEDs indicarán el estado de la batería.

## **3.4 LEDs**

En el lado izquierdo hay cinco LEDs; cuatro verdes y uno rojo. Los LEDs muestran el estado del registrador de vuelo NANO. Durante la operación normal:

- el primer LED destella cuando el NANO es encendido.

- el segundo LED destella cuando tiene señal GPS.
- el tercer LED destella cuando se comienza a grabar el vuelo. (a mas de 40 km/h)
- el cuarto LED destella cuando se enciende el módulo Bluetooth.

En los próximos capítulos se dan más detalles acerca de las indicaciones de los LEDs

## <span id="page-9-0"></span>**3.5 El Cable NanoPower**

El cable NanoPower es un dispositivo especial que convierte energía de 12V a 5V para alimentar al NANO y a una PDA. También traduce niveles de señal serial para combinar con los niveles de señal del NANO, de una PDA o una computadora.

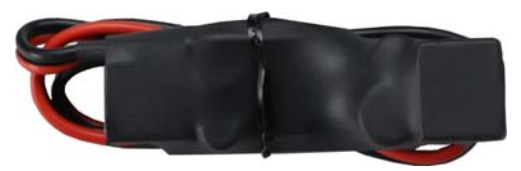

Conecte el cable rojo y negro a una fuente de suministro de 12V.

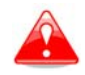

El máximo de voltaje de entrada es de 24 Volts.

El NanoPower tiene dos enchufes. Sobre uno de los lados hay un conector USB-A estándar. Use el cable USB-A a mini-USB – incluido - y enchufe el NANO sobre ese lado. Cualquier cable USB-A a mini estándar es apropiado. Del otro lado hay un enchufe RJ45. Este enchufe está designado para una PDA o una computadora.

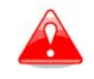

El enchufe RJ45 no debe ser usado con cualquier cable. No enchufe cables desconocidos porque puede dañar los circuitos del Nanopower.

La descripción de los pines del NanoPower RJ45 está dada por la foto de abajo.

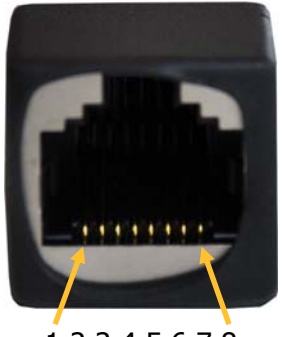

1 2 3 4 5 6 7 8 Numeración de Pines

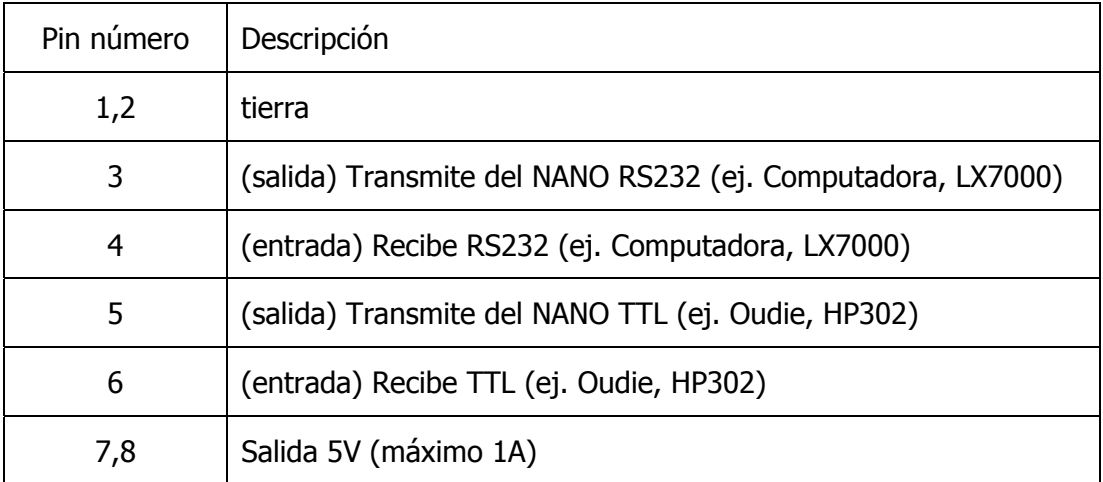

# <span id="page-10-0"></span>**4 Operación**

Hay dos modos de operación: modo **Transferencia de Datos** y **Modo Normal**.

Cuando está en modo transferencia, puede bajarse el vuelo y ejecutarse el NanoConfig. Cuando está en modo Normal es cuando el registrador está listo para grabar vuelos.

El modo en el cual el NANO está operando es determinado por los LEDs.

En **modo Transferencia de datos**, estarán encendidos permanentemente dos o tres LEDs verdes, mientras que en modo **Operación normal** puede haber hasta cuatro LEDs destellando. Ver el Capítulo [4.2](#page-10-1) para una explicación detallada de cada LED.

## **4.1 Encendido**

Hay tres formas de encender el registrado de vuelo NANO.

**Presione el Botón Móvil** y el NANO se encenderá e irá directamente al modo de operación normal. Los LEDs, primero harán un auto test de izquierda a derecha y luego el NANO irá al modo de operación normal.

**Conecte el NANO a una computadora usando el cable USB.** Se encenderá automáticamente y se prenderán las dos o tres últimas luces de los LEDs. Esto indicará que el registrador de vuelo NANO está en modo Transferencia de datos. Ahora puede ejecutar el NanoConfig o copiar los vuelos usando los métodos estándar de copia de archivos.

**Conecte el Nano al NanoPower.** Esto encenderá automáticamente al NANO y luego de unos 20 segundos hará el auto-test, destellando los LEDs de izquierda a derecha y luego irá al modo de operación normal y a las indicaciones de los LEDs.

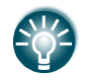

Si presiona o mueve el botón móvil, cuando está en modo de transferencia, el NANO volverá al modo de operación normal.

## <span id="page-10-1"></span>**4.2 Operación Normal**

Durante la operación normal, el primer LED destella cuando se enciende el NANO. El Segundo LED lo hace cuando tiene señal GPS correcta. El tercer LED cuando se inicia la grabación del vuelo. El cuarto LED destella si se ha encendido el Bluetooth.

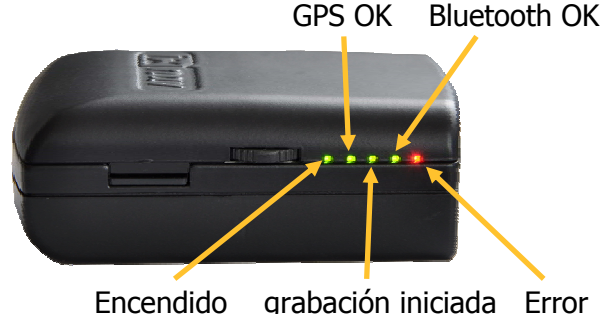

 Es importante destacar que el tercer LED (inicio de grabación) no se encenderá hasta que la velocidad GPS no sea superior a 40 km/h. Esta función ahorra memoria y energía durante los momentos previos al vuelo.

El quinto LED es rojo – los demás son verdes – e indica un error. En el Capítulo 6 se dan mas detalles.

### <span id="page-11-0"></span>**4.3 Estado de la Batería**

Cuando presione el botón Móvil por un instante, o mueva el botón, los LEDs mostrarán el estado de la batería. Si todos los LEDs están encendidos la carga de la batería está completa. Durante la operación, cada LED apagado muestra un 20% de batería menos.

## **4.4 Apagado**

Mantenga presionado el botón móvil y el LED rojo y el verde adyacente comenzarán a destellar. Una vez que eso suceda, puede soltarlo y el NANO se apagará.

### **4.5 Seguridad inválida**

Cuando la seguridad (código secreto) se ha perdido, se encenderá la luz roja y las 4 verdes comenzarán a destellar. Para continuar, presione o mueva el botón móvil por un instante.

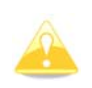

En orden a producir archivos certificados por la IGC, el registrador de vuelo NANO debe ser regresado al distribuidor o al fabricante para el nuevo sellado electrónico.

## **4.6 Conectando a una computadora**

Antes de conectar el NANO a una computadora, lo deberá apagar.

Conéctelo a una computadora usando el cable USB suministrado o cualquier otro cable USB-A a mini-USB. El registrador de vuelo NANO será identificado automáticamente y la PC le indicará la presencia de un nuevo dispositivo. El nombre del dispositivo será NANO\_<NÚMERO DE SERIE>.

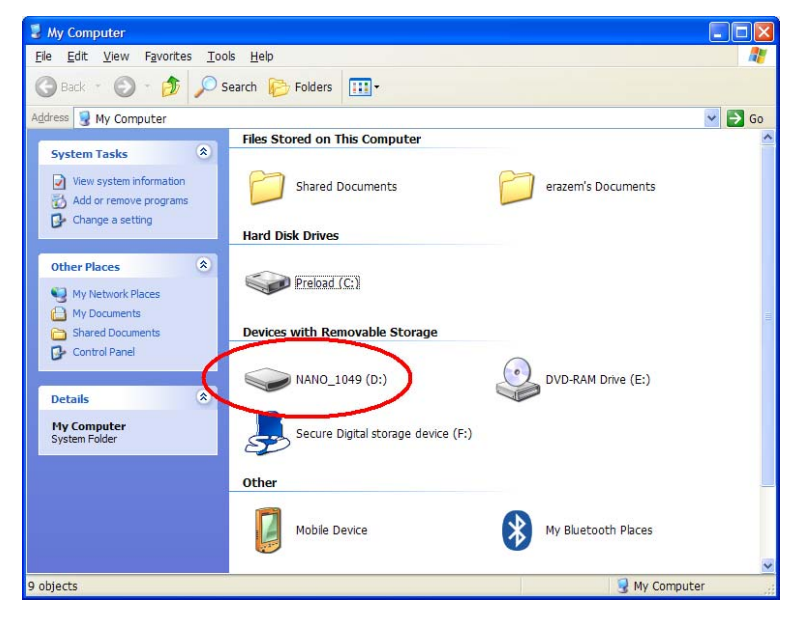

Abra ese dispositivo y vea su contenido.

<span id="page-12-0"></span>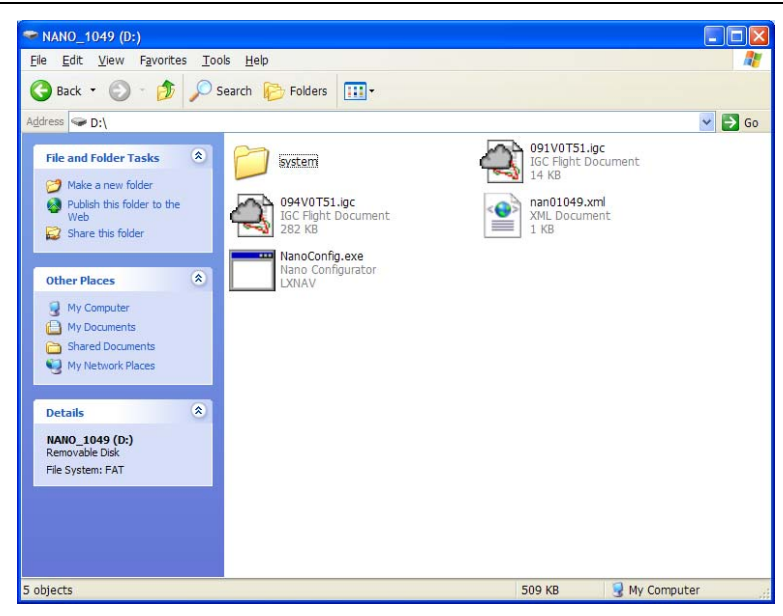

En la carpeta de raíz encontrará los vuelos creados por el NANO y el programa NanoConfig. El programa solo pude ejecutarse bajo el sistema operativo Microsoft Windows y se ejecutará con un doble click.

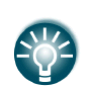

Puede que en la primera conexión del NANO a una computadora no sea reconocido de inmediato. Desconecte el NANO de la computadora y conéctelo de nuevo en orden a ser reconocido.

## **4.7 Bajando vuelos**

Apague el NANO y conéctelo a una computadora usando un cable USB. Navegue hasta la carpeta raíz del NANO y utilice su método preferido de copiar archivos.

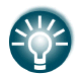

Le recomendamos que siempre copie sus vuelos a un disco rígido a fines de tener un back up en caso de falla de la tarjeta SD.

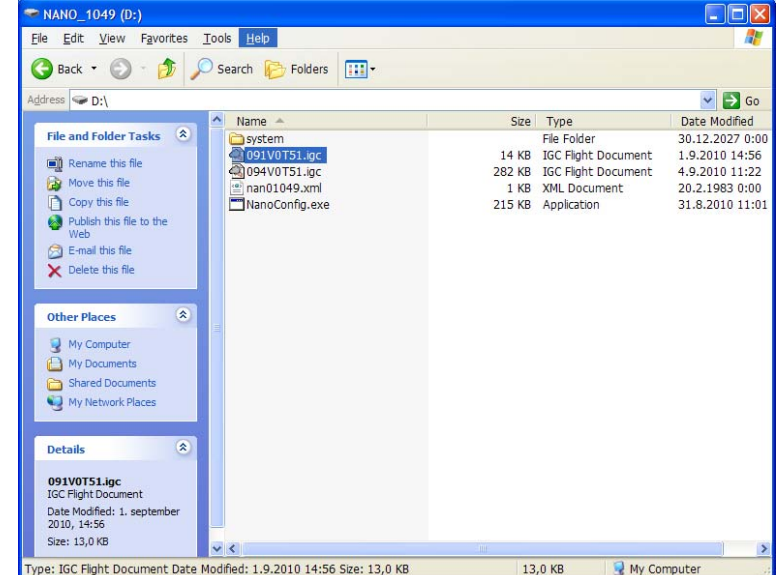

<span id="page-13-0"></span>Los vuelos son guardados en archivos con el nombre estándar de la IGC. Si encuentra dificultades para decodificar este formato, elija la opción "detalles" del archivo. Una vez allí, el archivo le mostrará la hora de aterrizaje del planeador.

Los vuelos, también pueden ser bajados con el programa Connect Me de Naviter ([www.naviter.si\)](http://www.naviter.si/) para PNA/PDA mediante la conexión vía cable. No es factible bajar los vuelos vía bluetooth.

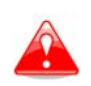

Se recomienda firmemente que no retire la tarjeta SD del NANO para bajar los vuelos. Use el cable USB o la conexión a una PDA/PNA como se indica mas arriba. La tarjeta SD debería quitarse SÓLO si funciona incorrectamente.

## <span id="page-13-1"></span>**4.8 Conexión Bluetooth**

Para conectar el NANO vía Bluetooth Ud. Debe buscar en la PDA/PNA los dispositivos dentro del alcance. (Ver capítulo [5.2](#page-16-1) para habilitar el Bluetooth) El NANO será identificado como LXNAV-NANO-<NÚMERO DE SERIE>. Seleccione y de click en PAIR o CONNECT para conectarse al NANO. Debe ingresarse un Código de Seguridad. El código es siempre 1234 y no puede cambiarse.

# <span id="page-14-0"></span>**5 Configurar el NANO**

Para configurar el Nano debe usarse el programa NanoConfig. Pueden cambiarse varios parámetros del vuelo y cargarse la declaración del vuelo usando el programa. El programa NanoConfig consiste en dos pantallas principales: una pantalla de declaración y otra de configuración como se ve en el siguiente ejemplo:

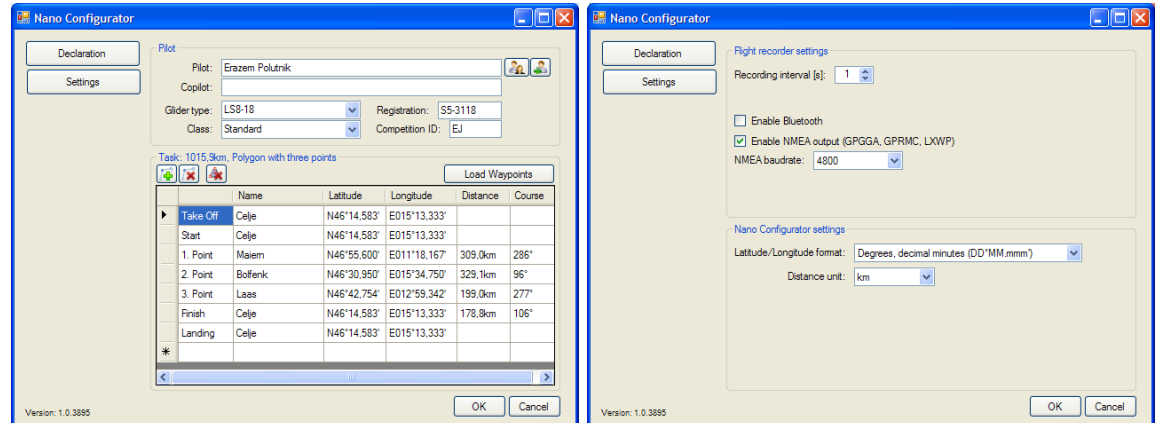

Ud. Puede intercambiar entre las dos pantallas presionando el botón **Declaration** o **Settings** en el margen superior izquierdo.

Presione el botón **OK** para confirmar los cambios y salir del programa o presione el botón **Cancel** para abandonar los cambios y salir sin grabar los cambios.

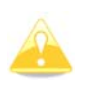

Es importante ejecutar el programa NanoConfig directamente desde el NANO. No copie el programa a otra ubicación porque las declaraciones y configuraciones no serán transferidas correctamente al NANO.

La versión del programa está escrita en la esquina inferior izquierda de la ventana del NanoConfig. Si requiere soporte de LXNAV o desea reportar un "bug", por favor mencione siempre la versión del programa que está utilizando.

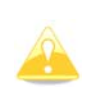

Todas las variables configurables del NANO son archivadas en la carpeta SYSTEM del NANO en un archivo llamado "system.ini". Se recomienda firmemente que no modifique ese archivo. Si por alguna razón necesita mas información del archivo "system.ini" por favor contáctenos.

## <span id="page-14-1"></span>**5.1 Cargando una declaración de Vuelo**

Las declaraciones de vuelo pueden ser cargadas al NANO de tres maneras diferentes: Usando el programa Nanoconfig, vía Bluetooth o a través de una interfase serial.

Las declaraciones son guardadas en la carpeta SYSTEM en un archivo llamado "**decl."** La declaración tiene el formato estándar de la IGC. Se recomienda que no modifique ese archivo.

## **5.1.1 Usando el programa Nanoconfig**

Ejecute el programa NanoConfig y vaya a la pantalla "declaration". La pantalla "declaration" está dividida en dos grupos: La información relacionada con el Piloto y el planeador está en el grupo superior y la declaración de la tarea está en el grupo inferior.

<span id="page-15-0"></span>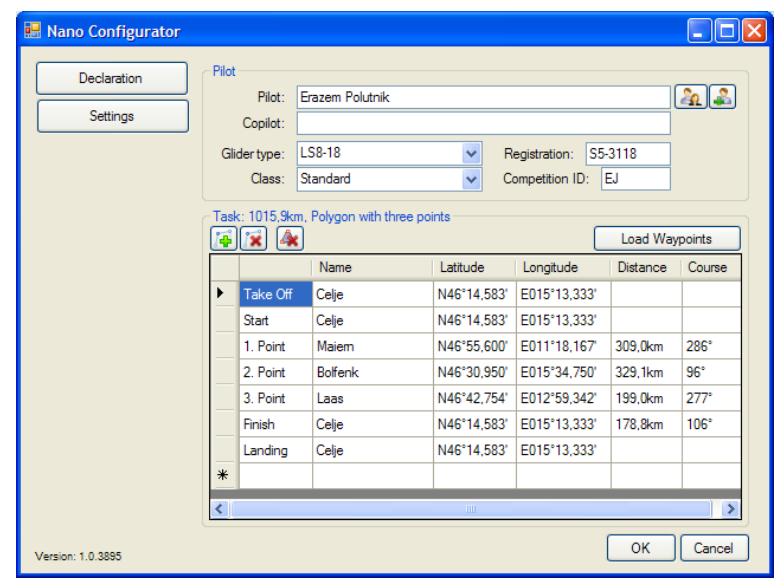

#### **5.1.1.1 Información del Piloto**

Ingrese la información del planeador y del piloto en esta sección. En la parte superior derecha encontrará dos íconos. El primer ícono muestra una lista de información de pilotos ya cargados y el segundo le permitirá ingresar más pilotos a la lista actual.

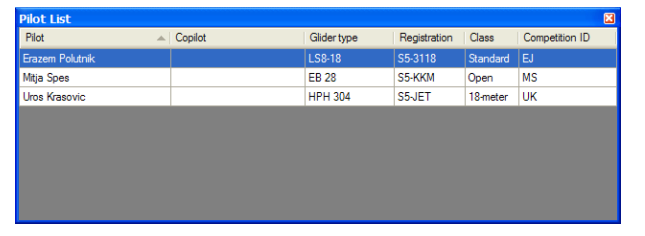

#### **5.1.1.2 Declaración de Tareas**

Antes de crear una tarea deberá cargar la lista de waypoints desde la cual creará la tarea. Presione en botón **Load Waypoints** para cargar los waypoints que deberán estar en un archivo con extensión ".CUP". Una vez que son cargados los waypoints se puede crear una tarea tipeando los nombres de los waypoints. Utilice los waypoints en la esquina superior del grupo "task declaration" para agregar o quitar waypoints o para borrar la tarea completa. Los puntos también pueden ser borrados utilizando la tecla DEL o ser insertados utilizando la tecla INS.

#### **5.1.2 Usando el Bluetooth o la interfase serial.**

Las declaraciones de vuelos, los datos del piloto y del planeador pueden ser cargadas también usando una interfase serial o el Bluetooth (Ver capítulo [4.8](#page-13-1) para conexión Bluetooth). El NANO debe estar en modo operación normal.

El protocolo usado para cargar la declaración es el mismo que se usa para el Colibri, el LX20, o cualquier otro registrador de LX.

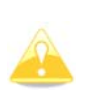

Cuando se conecte a través de una interfase serial deberá usar la misma tasa de Baudios que esté establecida para la salida NMEA en el NANO.

Cuando esté conectado a través del Bluetooth la tasa de Baudios no es importante.

<span id="page-16-0"></span>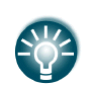

La información del piloto y los datos del planeador, así como la declaración de la prueba, pueden realizarse desde programas como el See You Mobile o el Connect Me, vía Bluetooth o vía el cable serial.

## <span id="page-16-1"></span>**5.2 Cambio de parámetros**

Ejecute el programa NanoConfig y vaya a la pantalla "settings". La pantalla setting se divide en dos secciones: configuraciones dedicadas al NANO y las configuraciones del programa NanoConfig.

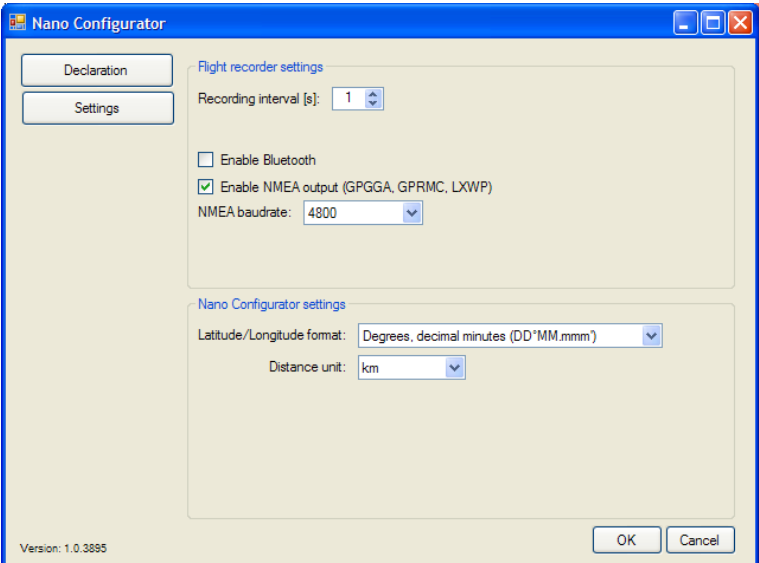

Los parámetros para el NANO incluyen el intervalo de grabación del vuelo, la salida NMEA y la habilitación del Bluetooth.

En las configuraciones del programa NanoConfig pueden cambiarse las unidades de medición de distancias y el formato para la latitud y la longitud.

## **5.2.1 Intervalo de grabación del vuelo**

El intervalo de grabación de vuelos está predeterminado cada un segundo. Se recomienda dejar establecido cada un segundo ya que el NANO, aún con esa configuración, es capaz de guardar hasta 14.000 horas de vuelo. Conservando ese intervalo de grabación (1s) Ud. tendrá un mejor análisis del vuelo, y más "fixes" dentro de las zonas de observación de las tareas.

Si desea cambiar estas configuraciones, use las flechas "arriba/abajo" o simplemente tipee un nuevo valor.

## **5.2.2 Bluetooth**

Tilde el casillero de **Enable Bluetooth** si desea encenderlo. En Bluetooth viene apagado en la preconfiguración de fábrica.

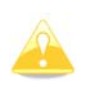

Cuando se habilita el Bluetooth, el NANO consume mas energía y la duración total de una batería cargada totalmente se reducirá a aproximadamente unas 10 horas.

Asimismo, no emitirá señal por el cable serial y las tareas solo pueden ser declaradas vía Bluetooth.

## <span id="page-17-0"></span>**5.2.3 Salida NMEA**

Marque **Enable NMEA output** para tener salida de datos NMEA. El NANO transmitirá las siguientes sentencias NMEA: GPGGA, GPRMC, LXWP0 cada un segundo y una LXWP1 por minuto.

La salida NMEA puede ser a través de la interfase serial o por Bluetooth, pero no por ambas simultáneamente.

Cambie la tasa de baudios NMEA (NMEA **baud rate**) si desea tener salida NMEA a diferentes tasas de baudios.

# <span id="page-18-0"></span>**6 Preguntas frecuentes**

- P: Mi computadora no reconoce al NANO como un dispositivo USB?
- R: Asegúrese que el NANO esté apagado antes de conectarlo a la computadora.

P: Mi vuelo tiene fallas de seguridad.

R: Apague el NANO por cinco minutos y enciéndalo en modo operación normal. Si aún falla la seguridad contáctenos.

P: Cuando lo prendo veo que todos los LEDs verdes destellan y el rojo está prendido. A: Eso significa que el registrador ha perdido la seguridad. Contáctenos para más detalles.

P: Cuando enciendo el NANO veo que un LED verde y el rojo están encendidos. A: Hay un problema con la tarjeta SD. Recomendamos que apague el NANO, extraiga la tarjeta SD y la formatee.

# <span id="page-19-0"></span>**7 Revisión**

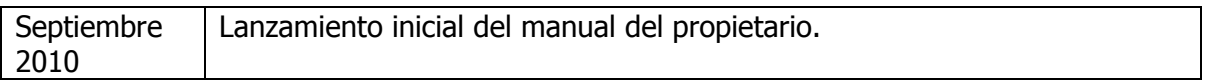